### How to: Share and Receive Feedback on Dossier Materials

A This premium feature is only available to users with <u>Dossier Deliver</u> accounts or users who have <u>Dossier accounts through their institution</u>.

This Interfolio Dossier feature allows users to collect feedback on academic materials and plans for self-presentation of your academic work, research, creative production, teaching, and service to the academic community.

#### FAQ about Feedback and Sharing

- Comments are restricted to be viewed only between the document owner and also the owner of said comment. You cannot have commenters collaborate.
- If you want to receive feedback on a new version of a document, you must upload it and share that new document with the reviewer.
- Users do not need an Interfolio account to review a document. If the reviewer/ commenter does not have an Interfolio account, they must login via the link provided in their email.
- Updating a document (such as a Non-Confidential Letter of Recommendation or a CV) will remove all previous feedback on the old version of the document.

### Who Can Use the Sharing and Feedback Feature?

### 1. Dossier users who pay for Dossier Deliver

This section is for users who have paid for their Dossier Deliver account to request, manage, and send their materials and confidential letters.

If your account is through your institution, see the section below.

With an active Dossier Deliver account, you can share your Dossier materials (with the exception of the letter of recommendation) and your collections of materials with anyone regardless of whether that person has an Interfolio account.

### 2. Dossier users whose account is provided by their institution

This section applies to users who have had their account provided directly by an Interfolio client institution.

If you are a Dossier Deliver user who paid for their personal account, see the section above.

With your Dossier account provided by your institution you can share individual items and collections of materials stored in your Dossier with other Dossier users at your institution. The person you share with will be able to view those materials online through their browser, within an Interfolio environment, and write comments on them. In order to access the shared document/collection, current Interfolio users will have to sign into their own Dossier account.

You can hold an account of both user types: by having a Dossier account provided by your institution AND a Dossier Deliver account.

### Sharing your Materials for Feedback

Sharing an individual item from your Dossier materials:

Navigate to Materials section and click to open the item in the materials viewer:

| Home           | My Materials 🛛                |
|----------------|-------------------------------|
| Deliveries     | All Materials (29)            |
| Letters        | Q search Filter View          |
| Materials      | C search View                 |
| Collections    |                               |
| Shared with Me | □ Title \$                    |
|                | Untitled None                 |
|                | Katherine Feo Course Syllabus |
|                | Candidate Narrative Shared    |

#### From the document viewer page, click the "Share" button

| $\equiv$ Statement of Teaching Philosophy update | ×                                                                                                    |
|--------------------------------------------------|----------------------------------------------------------------------------------------------------|
| Details History                                  | Share Download V Other Options V                                                                                                    |
| ID: 375313E175   2 pages                         |                                                                                                    |
| Title *                                          |                                                                                                    |
| Statement of Teaching Philosophy update          | Statement of Teaching Philosophy<br>As a teacher I believe it is my responsibility to engage students, to capture and keep their                                                                                                    |
| Type *                                           | attention and inspire them to participate with confidence in intellectual discourse. My<br>goal as a teacher is to help students effectively formalize, organize and communicate<br>their ideas. I corect from a working class background. I was the first in my farmity to go to<br>college, and I know how transformative and ergopowering education can be. Through |
| Teaching Statement 🗸                             | learning I gained a better sense of my potential and place in the world, and I want nothing<br>less for my students. In this way, my teaching reflects an interest in problems of<br>orthographic representation and investment in experimental ethographic practices aimed                                                                                            |
|                                                  | at chaining the authority to speak for one's self. I want to help my statests find their<br>voice and represent themselves effectively in writing. I want them to learn to think<br>critically, to constitut the ideas they encounter and to intercount their own beliefs and                                                                                          |

### Add the emails of the person or persons from your list of contacts with whom you want to share the item from your Dossier, enter a message if

### necessary, and click "Share"

Note that you will need to have the person in your contact list. You can easily add them from here by clicking "Add Them."

For more information on adding contacts see <u>How to: Create Your List of Contacts and Send</u> <u>Letter Requests to Multiple Writers.</u>

Document owners have the option to include a message that will appear in the email notifying the reviewer/collaborator and giving them access to the shared materials.

() When sharing with multiple people, reviewers will NOT be able to see the comments made by others with whom the document owner have shared the item.

| Statement of Teaching Philosophy update.doc                                                             | ×            |
|----------------------------------------------------------------------------------------------------|--------------|
| ihare with Someone Else                                                                                 |              |
| lease enter the name or email address of the people you'd like to share with. If they are not in your o | ontact list, |
| lease add them to your list of contacts now.                                                            |              |
| ihare with                                                                                              |              |
|                                                                                                    |              |
| Aessage                                                                                                 |              |
| Enter message (optional)                                                                                |              |
| People you share this with will receive an email with a link that allows them to access this item and n | take         |
| comments. They will NOT be able to see comments made by others whom you have shared this with           |              |
| Share Cancel                                                                                            |              |
| one                                                                                                    |              |

In the image above, the account is using a Dossier Deliver profile. If you have a Dossier account provided by your institution (and not Dossier Deliver), you can only search for users **within** your institution.

• Note that when an item is shared, it will appear marked as "shared" in the list of materials in your Dossier

| Му  | Materials 🛛                   |     |
|-----|-------------------------------|-----|
| All | Materials (29)                |     |
| ٩   | search                        | Vie |
|     | Title 🗢                       |     |
|     | None +                        |     |
|     | Katherine Feo Course Syllabus |     |
|     | Candidate Narrative Shared    |     |

Accessing documents and providing feedback via Interfolio Dossier

## Reviewers and collaborators will receive an email with a link allowing them to access the shared item

**Q** If reviewers cannot find the email, they should check their spam filter.

This from the email links directly opens to the shared item.

If the reviewer/collaborator are not logged in to their Interfolio Dossier account, the only way they can access the item or collection is through the link included in the notification email.

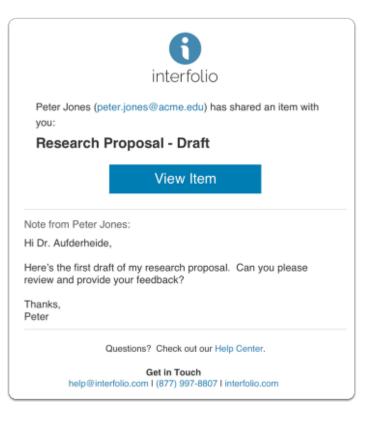

Each person that has been requested to review and provide feedback, can view the material in their browser

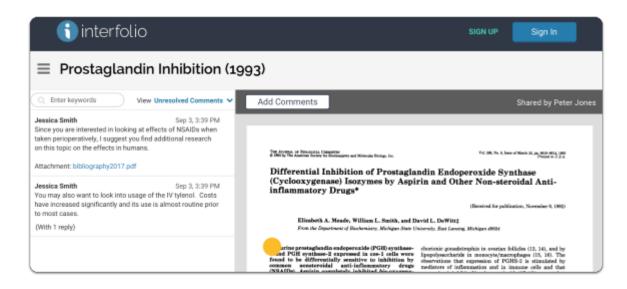

Recipient view: If the reviewer/collaborator shared the item **has an active Dossier account**, the shared item will also appear on the "Shared with Me" tab from the navigation bar.

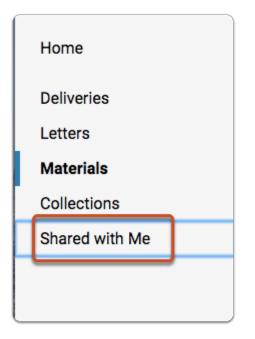

The table will display all documents shared with you.

| Shared with Me                                                              |            |              |
|-----------------------------------------------------------------------------|------------|--------------|
| Search           Q. Enter keywords         Filter                           |            |              |
| Name                                                                        | Туре       | Shared by    |
| Annual Review - Clinical Faculty (2016)<br>Based on Cape College guidelines | Collection | Ada Smith    |
| Annual Review - Clinical Faculty (2017)<br>Based on Cape College guidelines | Collection | Mary Dupont  |
| Research Proposals - 2016-2017                                              | Document   | Martin Jones |

The reviewer/collaborator can leave comments with feedback on the shared material for the document owner to view.

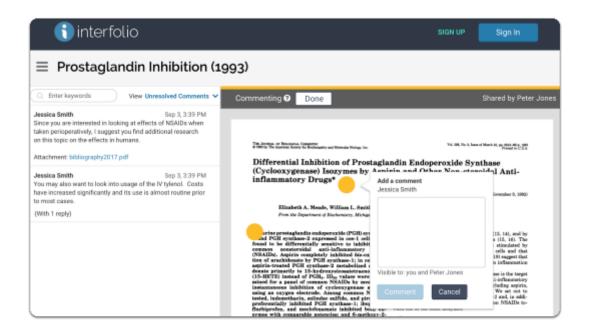

### The document owner will receive an email notification when new comments are left by the person with whom they shared the item

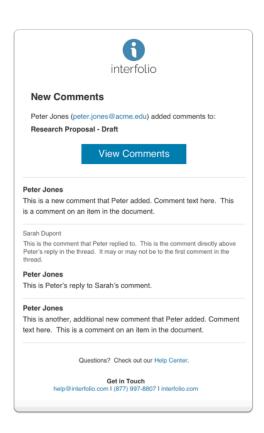

#### The document owner can review, respond to, and resolve comments left

### by the reviewer

| E Cover Letter 2015                                                                |                                                | x                                                                                                    |
|------------------------------------------------------------------------------------|------------------------------------------------|----------------------------------------------------------------------------------------------------|
| Details History Comments                                                           |                                                | Manage Sharing Download 🗸 Other Options                                                                                                    |
| Collaborate with Beverly Brown 🗸                                                   |                                                | Add Comments                                                                                                    |
| C Enter keywords Beverly Brown Consider adding a line about your consulting work . | View All Comments 🗸<br>Jan 17, 2018 at 2:33 PM |                                                                                                    |
|                                                                                    |                                                | 2711 East Torson Roid.<br>Annet, VA. 36798<br>Sanot Committee<br>University of the Faxes<br>School of Hamanities and Social Sciences<br>Per Road Computer Sciences<br>Per Road Computer Sciences<br>Per Road Sciences<br>Points (2145)<br>Richmond, Virginia 12345                                                                                                    |
|                                                                                    |                                                | Dear Consultae Mambers:<br>Law writing ar apply for the position of Architecture Notinuotor advantiation the<br>onlings' writing in 2011, i produced with an Associants of Arcs from Tomerave<br>College, when I writing table in the Associant's Support Charge of the<br>Downarve Campus, Noer recently, in Appart of this years (and produced to applicating ar PD in<br>Architectures of the Tolevenius of Time with a concentration in Ethographics and<br><b>Beverify Brown</b><br>Jann 17, 2016 and 2233 PM |
|                                                                                    |                                                | Consider adding a line about your<br>consulting work.<br>y of neared is focused on veryor of taxwing and<br>paptic virtuals. My disarration, "A<br>performance etholography concerned of<br>a syntage forest works in such<br>a syntage focus withing component designed                                                                                                    |
| Jownload comments                                                                  | Show comment markers                           | s 🔀 Q Q 🔍 <1/2 >                                                                                                    |

### Users can search for keywords in comments from the left pane of the viewer

In the example below, the user has searched for "consulting." The list of results displays in bold text in the list of comments, and in the comments as they appear on the document.

| E Cover Letter 2015                                                                |                                                |              |                                                                                                    |                                                                                                    | ×               |
|------------------------------------------------------------------------------------|------------------------------------------------|--------------|----------------------------------------------------------------------------------------------------|----------------------------------------------------------------------------------------------------|-----------------|
| Details History Comments                                                           |                                                |              | Manag                                                                                                    | e Sharing Download 🗸                                                                                              | Other Options 🗸 |
| Collaborate with Beverly Brown 🗸                                                   |                                                | Add Comments |                                                                                                    |                                                                                                    |                 |
| Consulting<br>Beverly Brown<br>Consider adding a line about your consulting work . | View All Comments ↓<br>Jan 17, 2018 at 2:33 PM | Ja<br>Co     | Prodortik Moss<br>2701 East Person Rivel.<br>Anova, VA. 58785<br>Seach Committee<br>University of the Planar<br>School of Hammalfee and Social Sciences<br>Per Bad Canapa<br>P.D. Box 12045<br>Richarmed, Vinglia 12345<br>Dear Consultaes Meether:<br>Lars writing to apply for the position of Archite<br>cology 4 workste. In 2020, I graduated with<br>Downtown Canapa. More recently, in August<br>Achieves on the University of Three adds a<br>vertify Broom<br>n.17, 2018 or 22:53 PM | n Associates of Arts from Tornorrow<br>far Academic Support Center of the<br>t of this year I completed my PhD in |                 |
| Download comments                                                                  | Show comment markers                           | xqq          | < 1.                                                                                                    | significant writing component designed                                                                            |                 |

Click "Download comments" at the bottom left of the viewer to download a pdf of the comments on an item, the document owner can also set whether or not to display comment markers on the displayed document

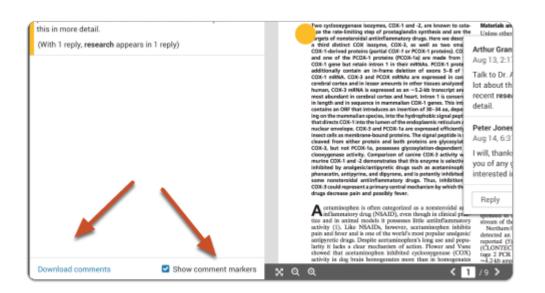

Working with Multiple Reviewers/Collaborators using Sharing and Feedback in your Dossier

If the document owner has shared with multiple collaborators, they can only view and respond to the comments of one reviewer at a time, and all threads are restricted to both reviewers.

| E Cover Letter 2015                                                  |                         |                                                                          |                  |
|----------------------------------------------------------------------|-------------------------|--------------------------------------------------------------------------|------------------|
| Details History Comments                                             | /                       |                                                                          |                  |
| Collaborate with Beverly Brown 🗸                                     |                         | Add Comments                                                             |                  |
| consulting O                                                         | View All Comments 🐱     |                                                                          |                  |
| Beverly Brown<br>Consider adding a line about your consulting work . | Jan 17, 2018 at 2:33 PM | Frederick                                                                | Mi               |
|                                                                      |                         | 2701 East<br>Atown, V.                                                   | A. :             |
|                                                                      |                         | Search Co<br>University<br>School of<br>Per Road<br>P.O. Boo<br>Richmond | Hu<br>Car<br>123 |

### Document owners can switch between collaborators from the dropdown list labeled "Collaborate with..."

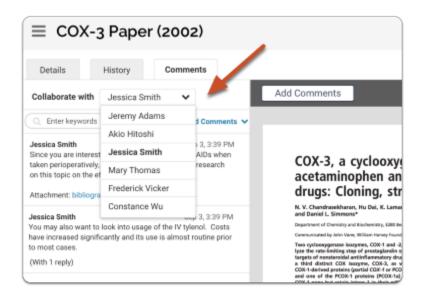

(1) If you choose a collaborator for whom you have revoked access to a particular document, document owners will be notified that the collaborator no longer has access to the item

| ≡ cox-               | 3 Pape           | r (2002)                                        |            |                                       |
|----------------------|------------------|-------------------------------------------------|------------|---------------------------------------|
| Details              | History          | Comments                                        |            |                                       |
| Collaborate with     | Jessica Sn       | nith 🗸                                          | <b>×</b> E | Add Comment                           |
|                      | -                | access to this iter<br>or respond to any        | n          |                                       |
| Q Enter keywords     | s vi             | iew Unresolved Com                              | iments 🗸   | COX-3,<br>acetam                      |
| Jessica Smith        |                  | Sep 3, 3:3                                      | 39 PM      | drugs:                                |
| ,                    | -                | t effects of NSAIDs v<br>find additional resear |            | N. V. Chandrase<br>and Daniel L. Si   |
| on this topic on the | effects in humar | ns.                                             |            | Department of Cher                    |
|                      |                  |                                                 |            | Communicated by A                     |
| Attachment: bibliogr | aphy2017.pdf     |                                                 |            | Two cyclooxygen<br>lyze the rate-lim? |

### Sharing collections of items from your Dossier materials:

Collections of materials can be shared from the Collections tab of your Materials page. You can also share a collection of materials from the home page of the collection.

### Sharing a Collection of Materials from your Dossier

### From the Collections page, located on the navigation bar

| Home           |  |
|----------------|--|
| Deliveries     |  |
| Letters        |  |
| Materials      |  |
| Collections    |  |
| Shared with Me |  |
|                |  |
|                |  |

In the desired row, click on the 'Select' button, then click 'Share' from the options

| My Materials                 | 🧰 Guidelines 🛛 🗠 Request Recommendation |
|------------------------------|-----------------------------------------|
| Collections                  |                                         |
|                              | Add Collecti                            |
|                              | Displa                                  |
| Name * Another Collection    | Created Created Created                 |
| Image Portfolio              | Mar 12, 2018 Selection                  |
| Scott Harris - Collection 2  | Feb 27, 2018 Rename                     |
| Scott Harris - My Collection | Jan 26, 2018 Delete                     |
|                              |                                         |
|                              |                                         |

To share from the home page of a collection, open the Collections page and click the name of a collection to open it

| Collections          Name         Name         Another Collection         Image Portfolio         Scott Harris - Collection 2         Scott Harris - My Collection | My Materials                 |  |
|----------------------------------------------------------------------------------------------------|------------------------------|--|
| Another Collection Image Portfolio Scott Harris - Collection 2                                                                                                    | Collections                  |  |
| Another Collection Image Portfolio Scott Harris - Collection 2                                                                                                    |                              |  |
| Image Portfolio<br>Scott Harris - Collection 2                                                                                                    | Name *                       |  |
| Scott Harris - Collection 2                                                                                                    | Another Collection           |  |
|                                                                                                    | Image Portfolio              |  |
| Scott Harris - My Collection                                                                                                    | Scott Harris - Collection 2  |  |
|                                                                                                    | Scott Harris - My Collection |  |
|                                                                                                    |                              |  |
|                                                                                                    |                              |  |

### Then, click the "Share" button

| Materials > Collections ><br>Research Background 2017                                                    |                          | View Guidelines           |
|----------------------------------------------------------------------------------------------------|--------------------------|---------------------------|
| C Enter keywords                                                                                         | Share                    | Add Materials             |
| Title                                                                                                    | Туре                     | Status                    |
| CV Latest - 2017                                                                                         | CV                       | Received<br>Mar. 1, 2017  |
| Letter of Recommendation for Peter Jones (Dr. Smith)     Review LORs × +                                 | Letter of Recommendation | Received<br>Mar. 27, 2017 |
| Meta-analysis of Recent Research on Warfarin Dosing and Monitoring in Pediatric Patients Review Pubs X + | Publication              | Received<br>Mar. 23, 2017 |

## Add the name and email of the person or persons with whom you want to share the collection

Sharing collections of materials works the same as sharing individual items from your Dossier. Enter the name and emails of the people you want to share with. You have the option to include a message to the person that will appear in the email notifying them and giving them access to the shared materials.

| Share with                          |                       |                                                                                                    |
|-------------------------------------|-----------------------|----------------------------------------------------------------------------------------------------|
| Please enter the n                  | ame or email of the p | person you'd like to share this with.                                                                         |
| First Name                          | Last Name             | Email Add                                                                                                    |
| Message                             |                       |                                                                                                    |
| Enter message (                     | optional)             |                                                                                                    |
| make comments.                      |                       | an email with a link that allows them to access this item<br>ble to see comments made by others whom you have |
| make comments.<br>shared this with. | They will NOT be abi  | ble to see comments made by others whom you have                                                              |

### You can share with multiple people

**Note:** When sharing collections with multiple people, reviewers will NOT be able to see the comments made by others with whom you have shared the items within the collection.

| Share with                           |                             |                                                                                                    |
|--------------------------------------|-----------------------------|----------------------------------------------------------------------------------------------------|
| Please enter the n                   | ame or email of the per:    | son you'd like to share this with.                                                                          |
| First Name                           | Last Name                   | Email                                                                                                    |
|                                      |                             | Add                                                                                                    |
|                                      |                             |                                                                                                    |
| Mary Dupont, md                      | lupont@institution.edu      | x James Smith, js392@inst.edu x                                                                             |
|                                      |                             |                                                                                                    |
|                                      |                             |                                                                                                    |
| Message                              |                             |                                                                                                    |
| Message<br>Enter message (o          | optional)                   |                                                                                                    |
| People you share t<br>make comments. | this with will receive an e | email with a link that allows them to access this item a<br>o see comments made by others whom you have sha |
| Enter message (o                     | this with will receive an e |                                                                                                    |

### **Reviewer/Collaborator Experience**

## People with whom you share will receive an email with a link allowing them to access the shared collection

Each person listed will receive an email with a link that allows them to view the collection.

The link in the above email opens the collection.

If the person with whom you have shared the collection does not have an account, or are not logged in to their Interfolio Dossier account, the only way they can access the collection is through the link included in the notification email.

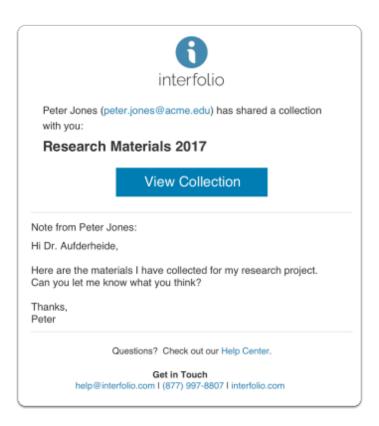

# Recipient view: Recipients of shared collections will be taken to the collection page where they can select materials from the collection to review

If the person with whom you share the collection **does not have an Interfolio account**, the link in the email will take them to a page that looks like the one below, where they can choose items to review from the list of materials in the collection.

| Search           Q         Enter keywords                                                   |                          | Shared by Peter Jones     |
|---------------------------------------------------------------------------------------------|--------------------------|---------------------------|
| Title                                                                                       | Туре                     | Status                    |
| CV Latest - 2017                                                                            | CV                       | Received<br>Mar. 1, 2017  |
| Letter of Recommendation for Peter Jones (Dr. Smith)                                        | Letter of Recommendation | Received<br>Mar. 27, 2017 |
| Meta-analysis of Recent Research on Warfarin Dosing and Monitoring in Pediatric<br>Patients | Publication              | Received<br>Mar. 23, 2017 |

If the reviewer/collaborator **does have an account**, the shared collection will open in their Dossier:

| Materials > Shared with Me ><br>Research Background 2017                                    |                          |                           |
|---------------------------------------------------------------------------------------------|--------------------------|---------------------------|
| Search<br>C Enter keywords                                                                  |                          | Shared by Peter Jones     |
| Title                                                                                       | Туре                     | Status                    |
| CV Latest - 2017                                                                            | CV                       | Received<br>Mar. 1, 2017  |
| Letter of Recommendation for Peter Jones (Dr. Smith)                                        | Letter of Recommendation | Received<br>Mar. 27, 2017 |
| Meta-analysis of Recent Research on Warfarin Dosing and Monitoring in Pediatric<br>Patients | Publication              | Received<br>Mar. 23, 2017 |

If reviewer/collaborator has an Interfolio account, the shared collection will also appear on the "Shared with Me" tab of the Materials section of their Dossier:

| 🗴 🐧 dossi                | er               | Scott Harri                             | is 🗸 |
|--------------------------|------------------|-----------------------------------------|------|
| Home                     | My Materials     | 🟛 Guidelines 🛛 🗷 Request Recommendation | n    |
| Deliveries<br>Letters    | Shared with Me   |                                         |      |
| Materials<br>Collections | Search           |                                         |      |
| Shared with Me           | Q Enter keywords |                                         |      |
|                          | Name *           | Type Shared by ¢                        |      |

For more information on the collaborator experience, <u>click here</u>.

### Managing Already Shared Materials:

Document owners can manage their shared materials, including revoking access to individual items and collections and sharing their materials with others by adding to the list of collaborators.

## How to Remove Reviewers and Collaborators Viewing Privileges of a Document

### To manage sharing of an item, open the item, and click "Manage Sharing" at the top right of the viewer

This button will only appear on items that are shared. Otherwise, the "Share" button, will appear here.

| 002)    |                                                                                         |
|---------|-----------------------------------------------------------------------------------------|
| omments | Manage Sharing                                                                          |
| ~       | Add Comments                                                                            |
| t.      |                                                                                         |
|         | COX-3, a cyclooxygenase-1 variant inhibiter<br>acetaminophen and other analgesic/antipy |

## Click "Revoke access" to take away access from a reviewer/collaborator with whom you have previously shared the item

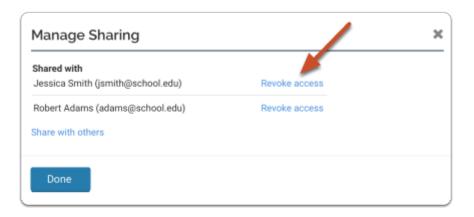

Click "Undo" to reverse this action and restore a person's access to the item

| essica Smith (jsmith@school.edu) | Revoke access         |
|----------------------------------|-----------------------|
| obert Adams (adams@school.edu)   | Access revoked – Undo |
| are with others                  |                       |

# When managing the sharing of an item that is part of a collection, the document owner must revoke the access to the collection of the reviewer/ collaborator whom has access to the item through a shared collection,

This will be noted when you open the "Manage Sharing" window, and will include a link to the shared collection.

| Jessica Smith (jsmith@school.edu) Revoke access Robert Adams (adams@school.edu) Revoke access Xavier Hébert (hebert@school.edu) * Has access through: Robert Adams (adams@school.edu) * Revoke access through: Robert Adams (adams@school.edu) * Revoke access through: Robert Adams (adams@school.edu) * Revoke access through: Robert Adams (adams@school.edu) * Revoke access through: Robert Adams (adams@school.edu) * Revoke access through: Robert Adams (adams@school.edu) * Revoke access through: Robert Adams (adams@school.edu) * Revoke access through: Robert Adams (adams@school.edu) * Revoke access through: Robert Adams (adams@school.edu) * Robert Adams (adams@school.edu) * Robert Adams |                                   |                                                  |
|----------------------------------------------------------------------------------------------------|-----------------------------------|--------------------------------------------------|
| Kavier Hébert (hebert@school.edu) * Has access through:                                                                                                    | sica Smith (jsmith@school.edu)    | Revoke access                                    |
|                                                                                                    | pert Adams (adams@school.edu)     | Revoke access                                    |
| Hesearch Materials - 2017                                                                                                    | rier Hébert (hebert@school.edu) * | Has access through:<br>Research Materials - 2017 |
| This person has access to this item through a collection that has been shared with them.<br>To revoke this person's access, please revoke their access to the collection.                                                                                                    |                                   |                                                  |
| Share with others                                                                                                    | re with others                    |                                                  |

When access to a document is revoked for a collaborator, the document owner can still see their comments if you select them as a collaborator in the document, but the document owner will see this notice that they no longer have access to the item

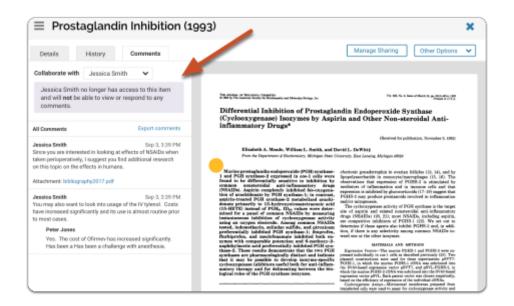

### Collaborator/Reviewer view: When the collaborator tries to open the item, they will see a message explaining that they have lost access

No access

You do not have access to this item. If you believe this is an error, please contact the person who shared it with you.

### Viewing a Document's Share History as the Document Owner

### Sample of the History Tab Information

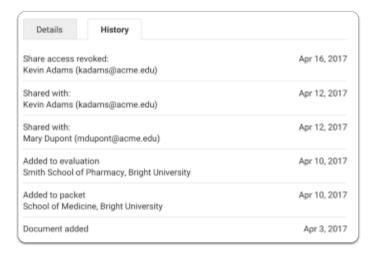

#### Only the document owner can view the history of a shared item to see with whom and when it has been shared and when access has been revoked. With the materials viewer open, open the "History" tab

The "History" includes a record of when and with whom the item has been shared, when and for whom access was revoked, when an item was added to a packet, or sent to an opportunity, and when the item was added to Dossier

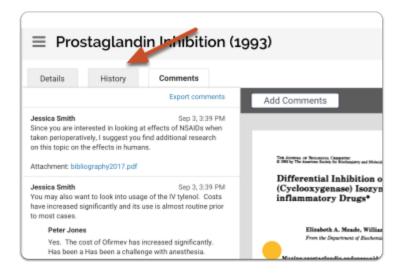

## Searching for specific documents that you have shared is easy using the filtering tools available in your Dossier

| Туре                                       | Tags                            | Date Added  |         | Shared with                       | _ |
|--------------------------------------------|---------------------------------|-------------|---------|-----------------------------------|---|
| AADSAS Letter of Evaluation                | <ul> <li>Review LORs</li> </ul> | From        |         | <ul> <li>Anyone</li> </ul>        |   |
| Form                                       | Review Pubs                     | MMM D, YYYY | <b></b> | <ul> <li>Robert Adams</li> </ul>  |   |
| C.V.                                       |                                 |             |         | <ul> <li>Jessica Smith</li> </ul> |   |
| <ul> <li>Confidential Letter of</li> </ul> |                                 | То          |         |                                   |   |
| Recommendation                             |                                 | MMM D, YYYY | <b></b> |                                   |   |

Note that document owners can also share and unshare items by adding or removing items from collections of shared materials

### When adding materials to a shared collection...

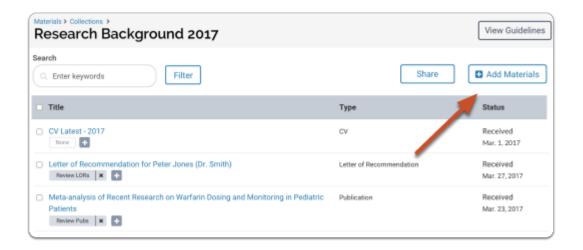

Likewise, when removing an item from a shared collection, document owner's are warned that some people with whom the item is shared may no longer be able to view or comment on these items

| Some people may lose access                                                                                             | × |
|----------------------------------------------------------------------------------------------------|---|
| By moving these items from a shared collection, some people may no longer be able to view or<br>comment on these items. |   |
| Continue                                                                                                    |   |

#### Return to Top of the Article

### Sample of the confirmation message that is displayed

| Add to a shared collection?                          | × |
|------------------------------------------------------|---|
| Any items you add to this collection will be shared. |   |
| Cancel                                               |   |

## Providing and Responding to Feedback on Shared Documents in Dossier

**(**) Comments made can only be viewed by the reviewer and the commenter.

When a user has been invited to review and provide feedback on a scholar's materials, they will receive an email as displayed below.

### **Click the View Item Button**

Solution Users that do not have an Interfolio account should either bookmark the link or save the received email to be able to navigate back to the document easily.

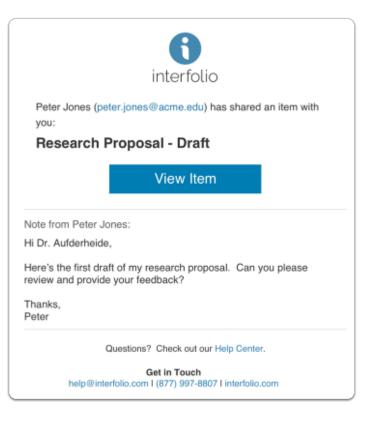

## An Interfolio document viewer page will display and allow users to review and comment on the provided materials.

Users will be able to view the document on the right and any comments made will populate on the right and also the location of said comment will display on the document on the right.

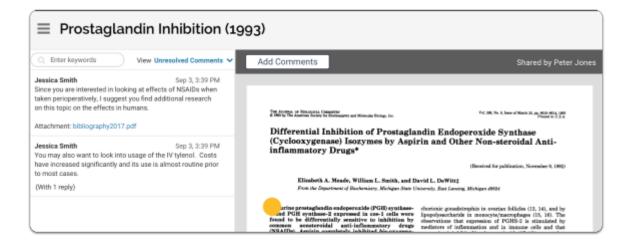

### With an active dossier account, reviewers/collaborators can navigate back to this document easily from their Dossier Materials page.

If the reviewer/collaborator shared the item **has an active Dossier account,** the shared item will also appear on the "Shared with Me" tab of the Materials section of their Dossier:

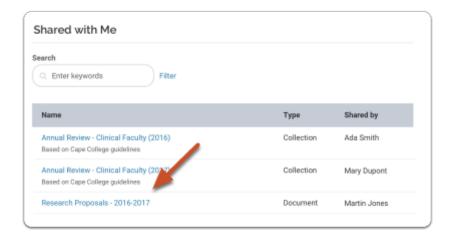

Click the Add Comment Button to leave a comment in a specific location on the document.

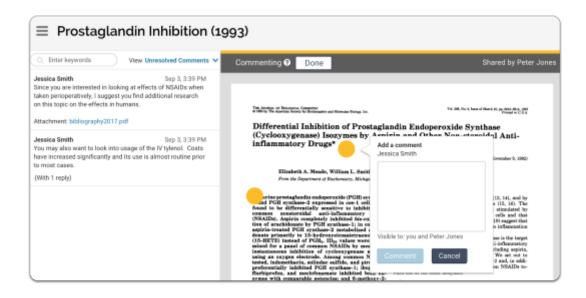

## The participating user will receive an email notification when new comments are left the reviewer/collaborator

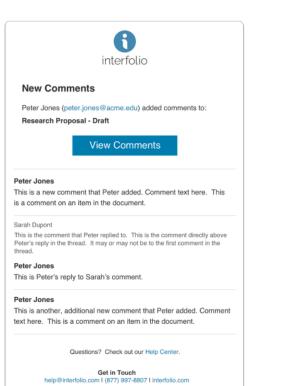

## The documenter owner can review, respond to, and resolve comments left by the reviewer

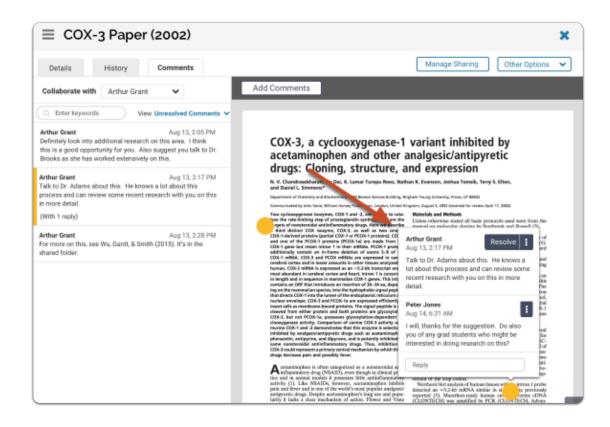

## Users can search for keywords in comments from the left pane of the viewer

In the example below, the user has searched for "research." The list of results displays in bold text in the list of comments, and in the comments as they appear on the document.

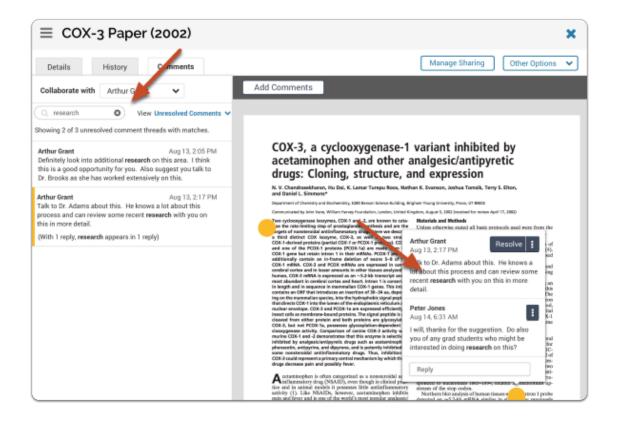

### Click "Download comments" at the bottom left of the viewer to download a pdf of the comments on an item, users can also set whether or not to display comment markers on the displayed document

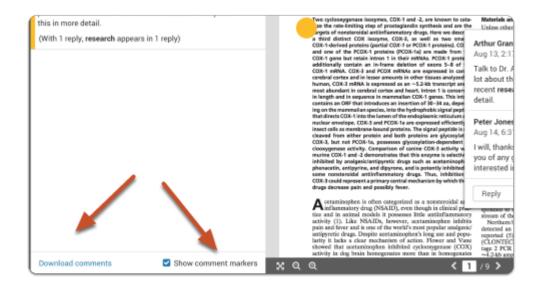

## Why can't I comment on the document that was shared with me?

If you find that you are able to view, but no longer able to make comments (aka Read-Only), on a document that was once shared through Interfolio's Dossier, this is because of one (or more) of the following situations:

For users with a Dossier account provided by their institution:

- The document owner's Dossier account is no longer provided by an Interfolio Client Institution.
- The account of either user's Dossier account is no longer provided by an Interfolio Client Institution.

For Dossier Deliver users who purchased their own personal account:

• The document owner's account is no longer a **Dossier Deliver** account due to it's expiration.